# CGS 3175: Internet Applications Fall 2007

#### Web Page Layouts - Part 3

Instructor : Dr. Mark Llewellyn markl@cs.ucf.edu HEC 236, 407-823-2790 http://www.cs.ucf.edu/courses/cgs3175/fall2007

School of Electrical Engineering and Computer Science University of Central Florida

*CGS 3175: Internet Applications (Web Page Layouts – Part 3) Page 1 © Mark Llewellyn*

14. Using CSS properties figure out how to create a "jello" page with the text area centered with blank areas on either side.

main content body

**Solution:** This is fairly straight-forward to do using CSS-P. What you need to do is configure the margins on the <body> element. It is easiest to configure the left and right margins to the same percentage (a true "jello" page). This will cause the page content to center automatically with blank areas on either side of the browser window. Margins can be set for each side individually using the margin-top, margin-right, margin-bottom, and margin-left properties. (Remember that there is also a short-hand version to set all four values in one margin property.) For a true "jello" page set the top and bottom margins to 0 pixels and the left and right to the same percentage – commonly this would be around 10% as follows:

```
body { margin: 0px 10% 0px 10%
}
```
*CGS 3175: Internet Applications (Web Page Layouts – Part 3) Page 2 © Mark Llewellyn*

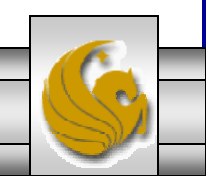

```
<?xml version="1.0" encoding="UTF-8"?>
<!DOCTYPE html PUBLIC "-//W3C//DTD XHTML 1.0 Strict//EN"
   "http://www.w3.org/TR/xhtml1/DTD/xhtml1-strict.dtd">
<html xmlns="http://www.w3.org/1999/xhtml">
<head><title>A "jello" page</title>
  <style type="text/css">
     2! - -body { margin:0px 10% 0px 10%;
               background-color:yellow;
               text:black;
               border: 1px solid black;
               padding: 20px;
        }
     --></style>
</head>
<body>
  <div><p>The professional cycling season spans from late January to early November on the road. During the 
winter monthsthe activity switches to cyclo-cross or indoor track racing. There are professional riders in more 
than 100 nations. The highest concentration of 
     professional riders is in Europe where Belgians, Italians, and French riders are the most numerous. 
One of the more famousrecent professional riders is Lance Armstrong of the US who won an unprecedented 7 Tour de France races 
in a row. One of the most famous
     professionals of all time is Belgian Eddy Merckx who won virtually every professional race on the 
calendar.One of the current stars of professional racing is Tom Boonen, a Belgian following in the foot steps of 
Eddy Merckx. Last season Boonen won
      28 races.</p>
  p > To explore some of the action from the 2007 season use the links to the left....\langle p \rangle\langlediv\rangle</body>
</html>
```
*CGS 3175: Internet Applications (Web Page Layouts – Part 3) Page 3 © Mark Llewellyn*

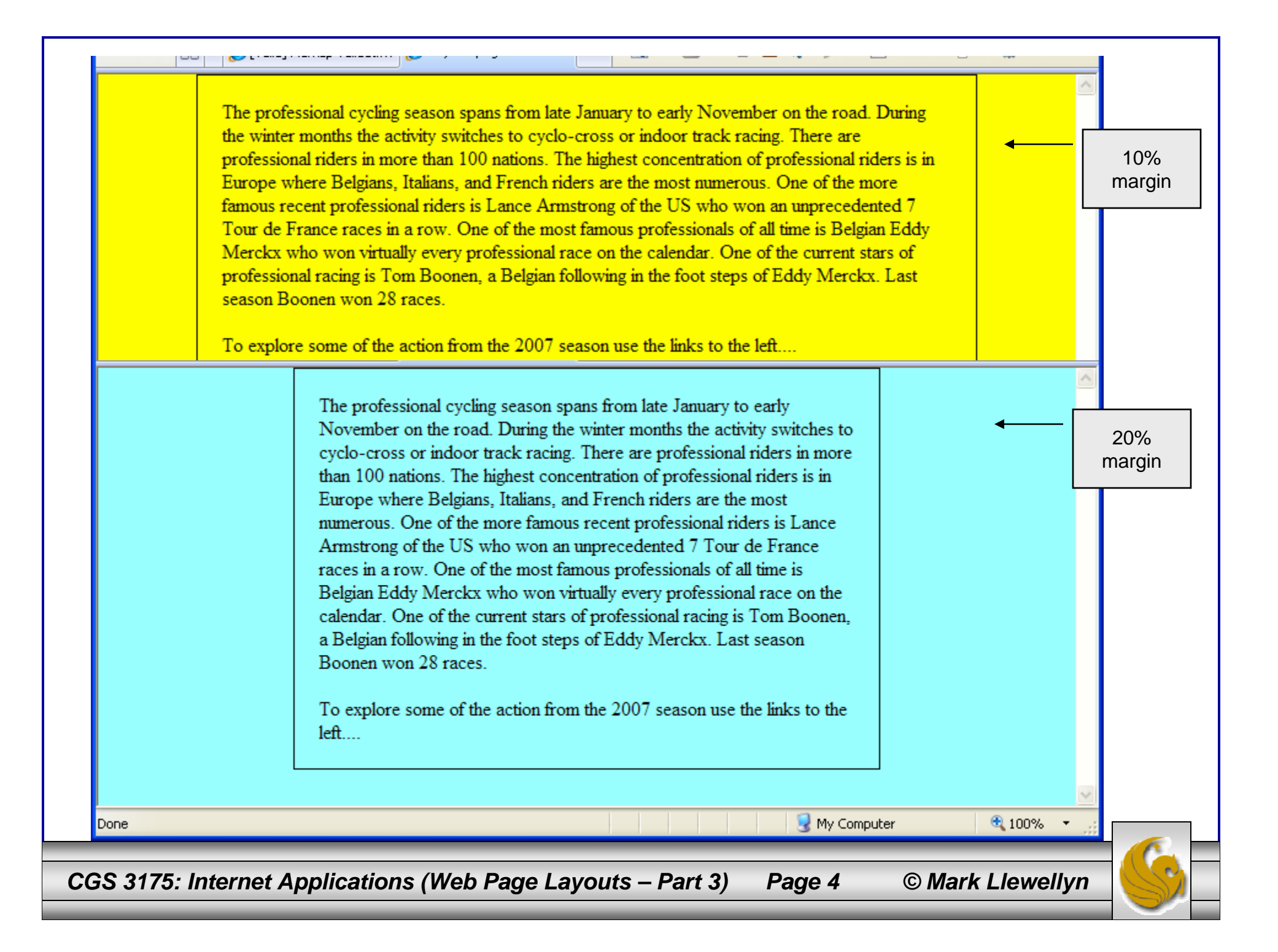

15. Using the CSS we just created for content page WebSite2.html, add a background color or image to the right column.

To add a color background:

Modify the CSS code for the rightcolumn id

```
to: #rightcolumn {
```
**}**

**background-color:yellow;**

*CGS 3175: Internet Applications (Web Page Layouts – Part 3) Page 5 © Mark Llewellyn*

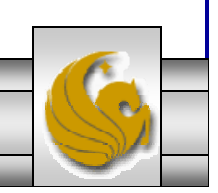

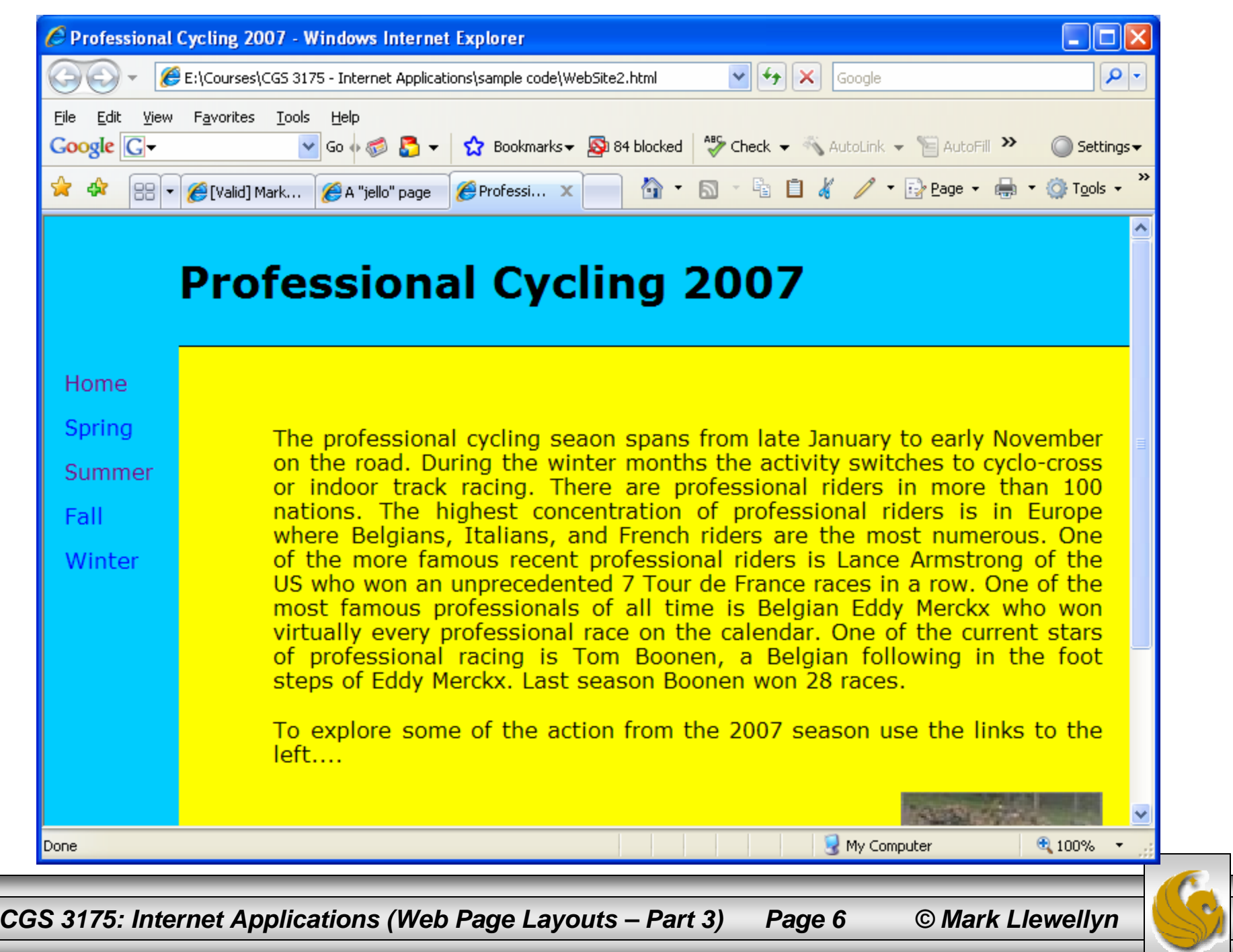

#### To add a background image:

Modify the CSS code for the rightcolumn id to:

**#rightcolumn {**

**background-image:url(backgroundimage.jpg);**

**background-repeat:repeat; }**

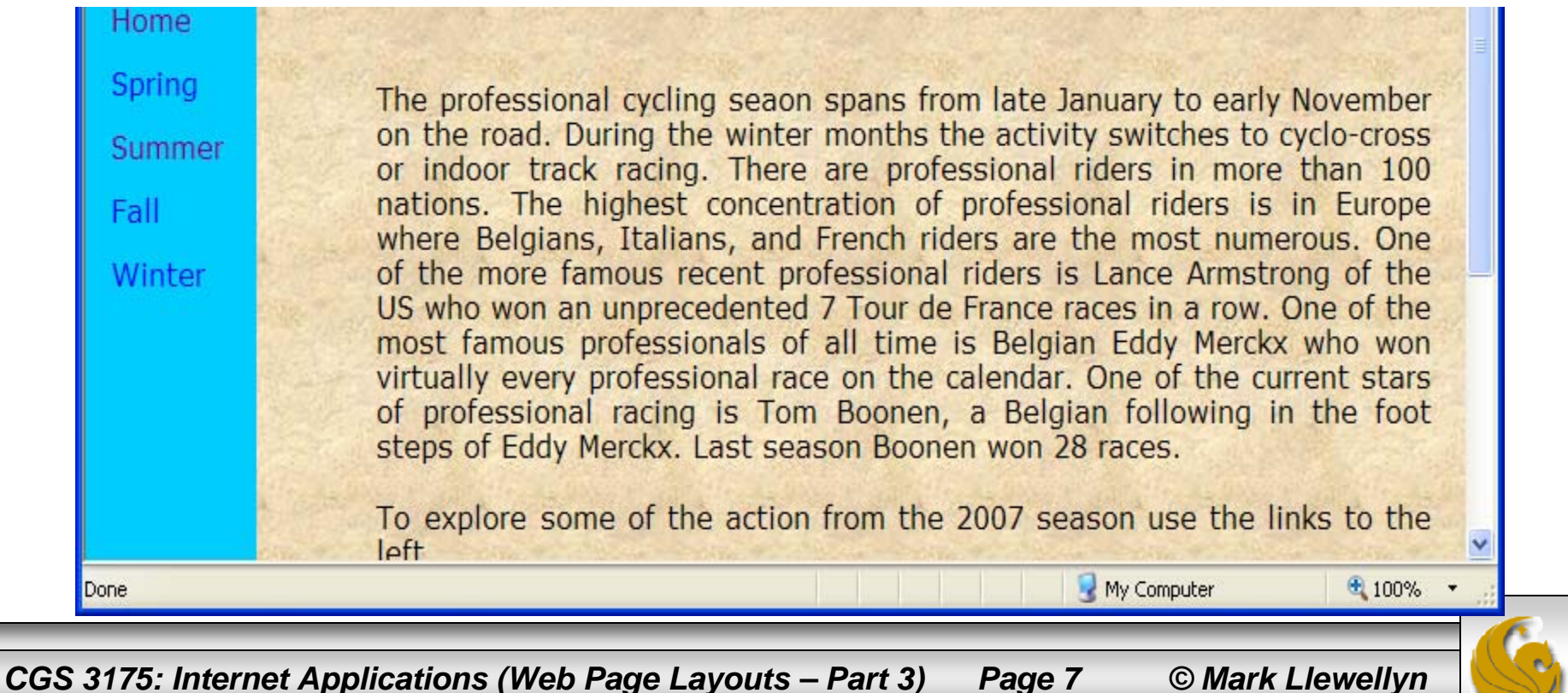

16. Using CSS, create a screen that uses a tiled background image. Try different size images to see different effects.

The code on the next page is an XHTML document that you can use to play around with this. The screen shots on the subsequent two pages show the effects of tiling a relatively large and relatively small image.

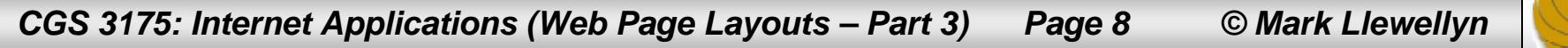

```
<?xml version="1.0" encoding="UTF-8"?>
<!DOCTYPE html PUBLIC "-//W3C//DTD XHTML 1.0 Strict//EN"
   "http://www.w3.org/TR/xhtml1/DTD/xhtml1-strict.dtd">
<html xmlns="http://www.w3.org/1999/xhtml">
   <head><title>Tiled Background Image </title>
     <style type="text/css">
     <! -body { background-image:url(vuelta07-1.jpg);
               background-repeat:repeat;
               background-color:black;
        }
      --&></style>
   </head>
   <body>
         <sub>p</sub></sub>
          <a href="http://validator.w3.org/check?uri=referer"><img
           src="http://www.w3.org/Icons/valid-xhtml10"
           alt="Valid XHTML 1.0 Strict" height="31" width="88" /></a>
        \langle/p>
   </body>
\langle/html>
```
*CGS 3175: Internet Applications (Web Page Layouts – Part 3) Page 9 © Mark Llewellyn*

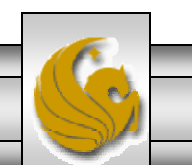

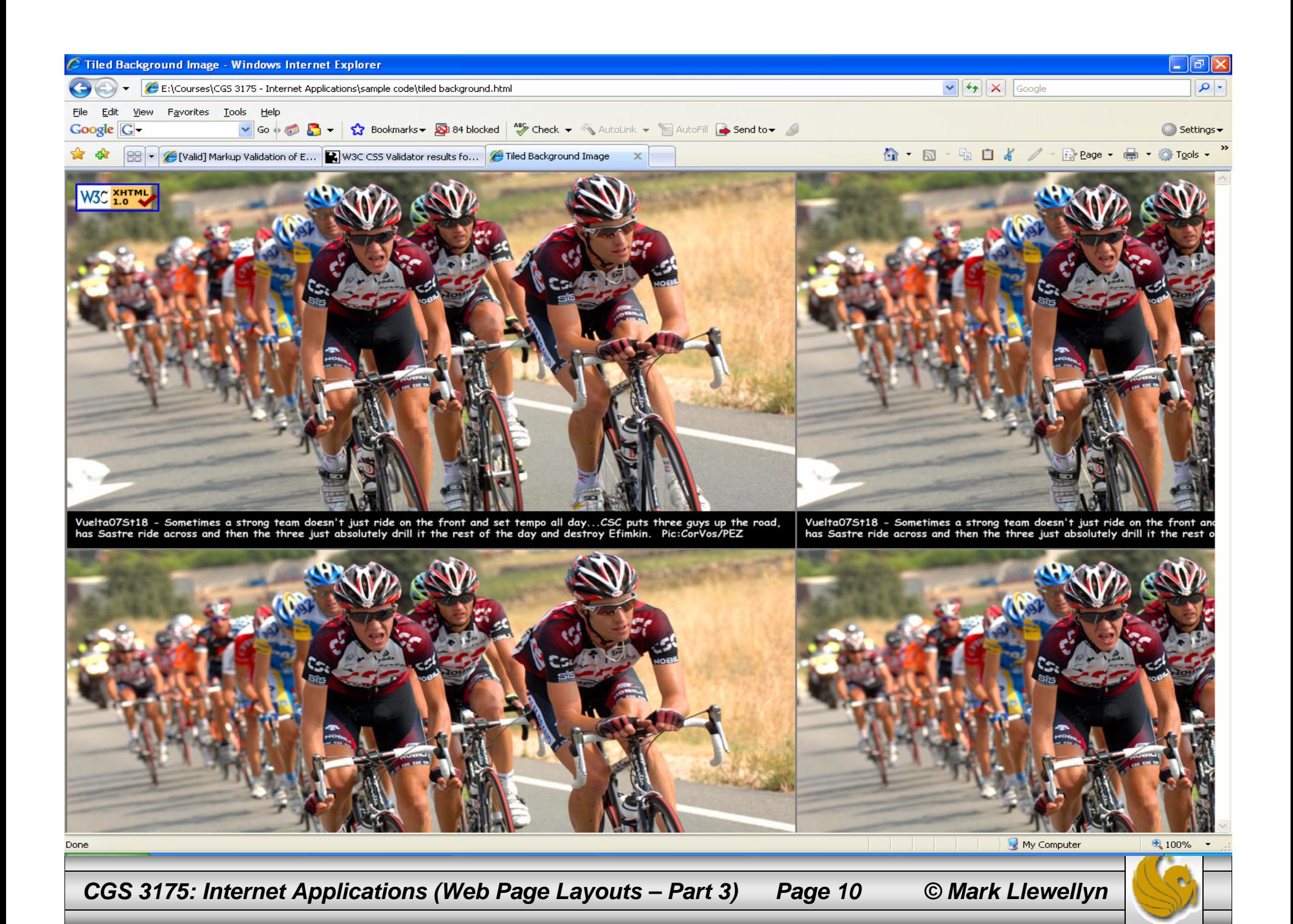

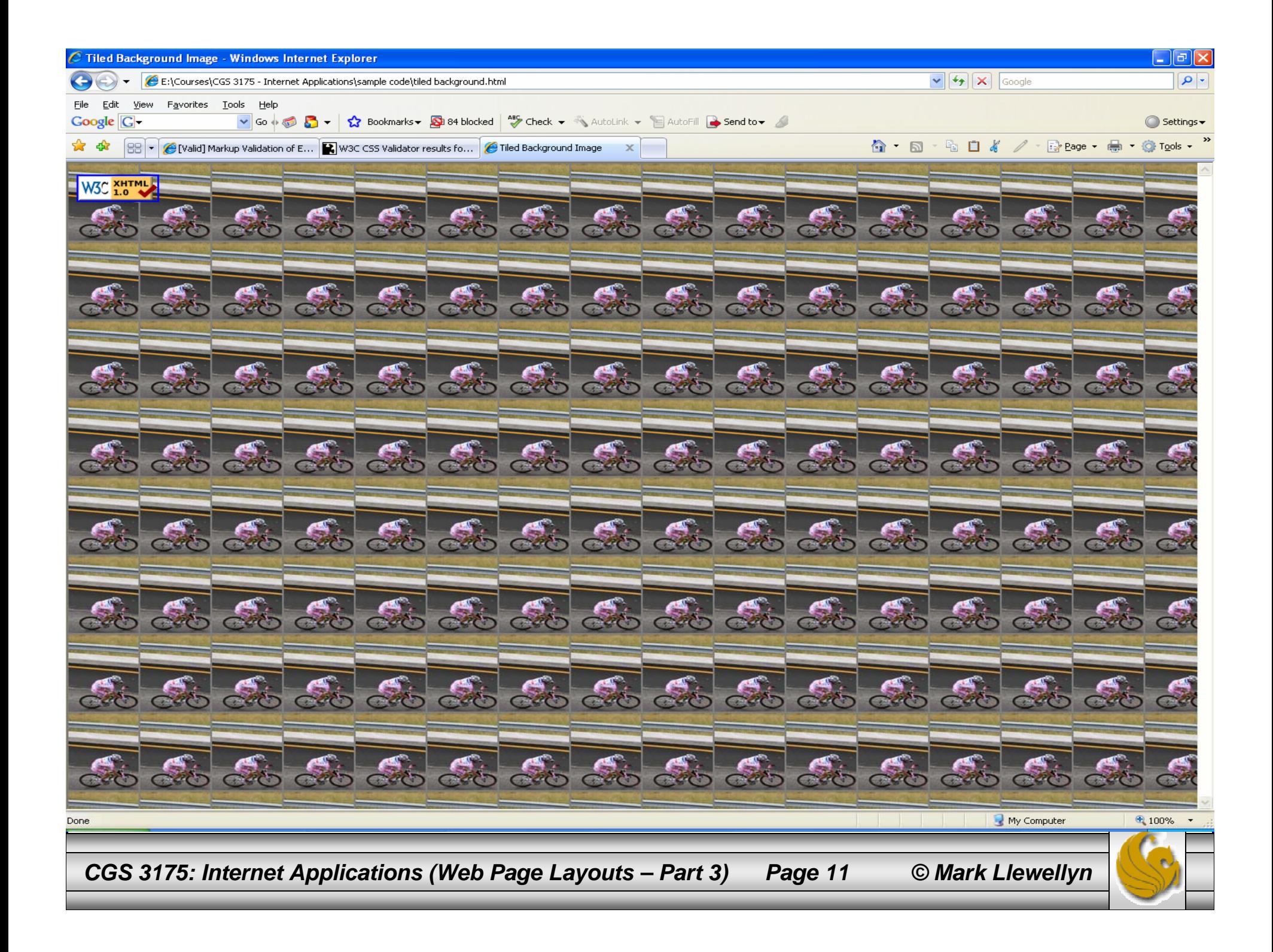

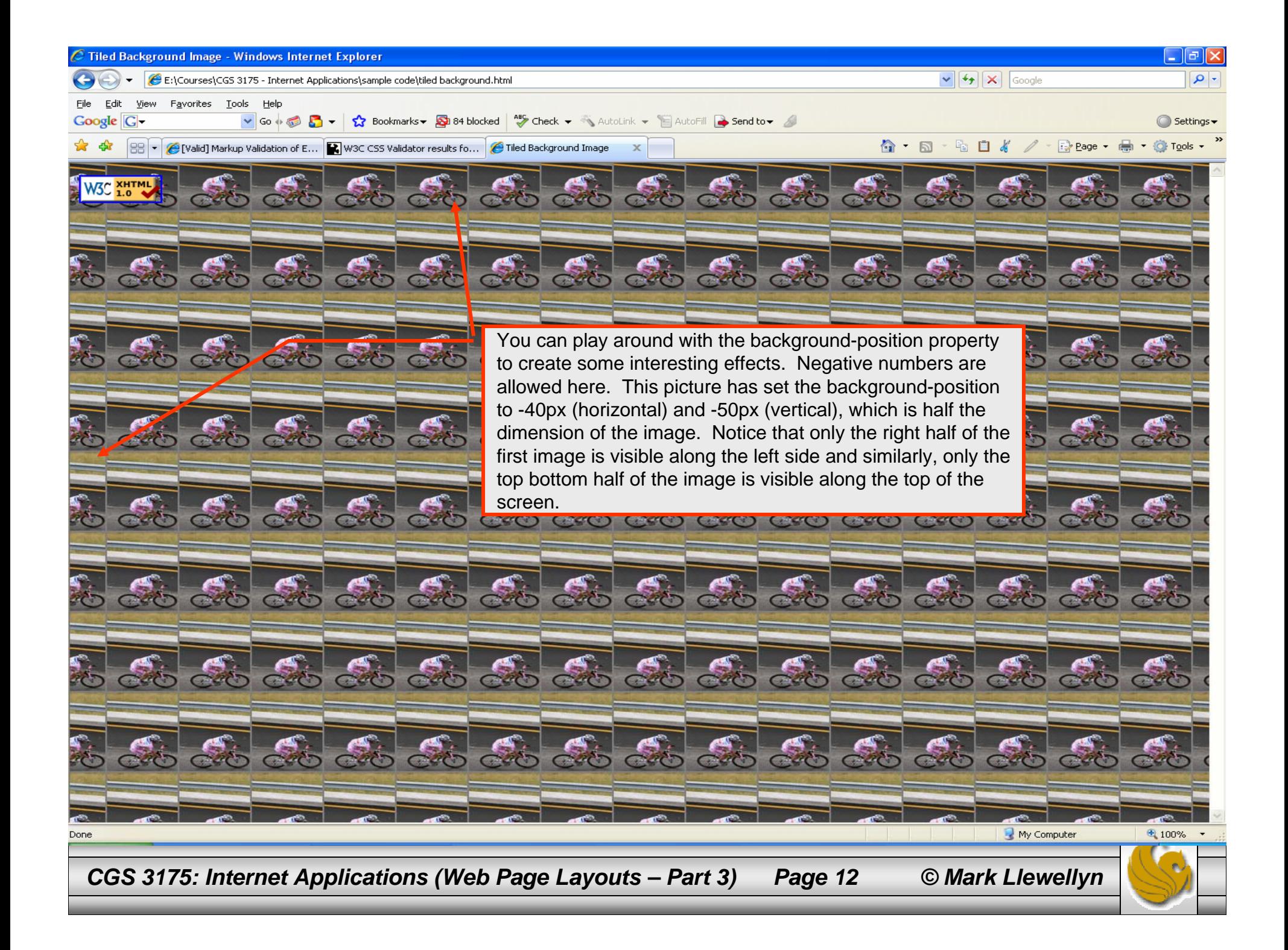

# Web Page Layout – Example 3

- We've previously designed two different Web sites containing a splash page and a single content page. The content of the two Web sites was essentially the same, with some difference in the images used, but the presentation was considerably different.
- The differences in presentation were entirely done in CSS. We did not alter in any significant way the content that was included in the Web site, just the way it was presented.
- Example 1 rendered the content page as essentially a single block.
- Example 2 rendered the content page in a two-column format.
- You want to make certain that you clearly understand how CSS was used to render these differences in the style of presentation **and** be able to do the same yourself.

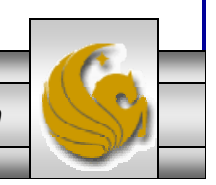

*CGS 3175: Internet Applications (Web Page Layouts – Part 3) Page 13 © Mark Llewellyn*

#### Web Page Layout – Example 3

- For this last example, we'll proceed in much the same fashion, although I will not focus on as many of the details as before, so you'll need to examine both the XHTML and the CSS documents more carefully to understand how things are laid out and implemented.
- We'll use the same basic content as with the two previous examples, but in this case use a threecolumn layout for the content page.
- The storyboards for our final example are shown on the next two pages.

*CGS 3175: Internet Applications (Web Page Layouts – Part 3) Page 14 © Mark Llewellyn*

# Storyboarding The Splash Page

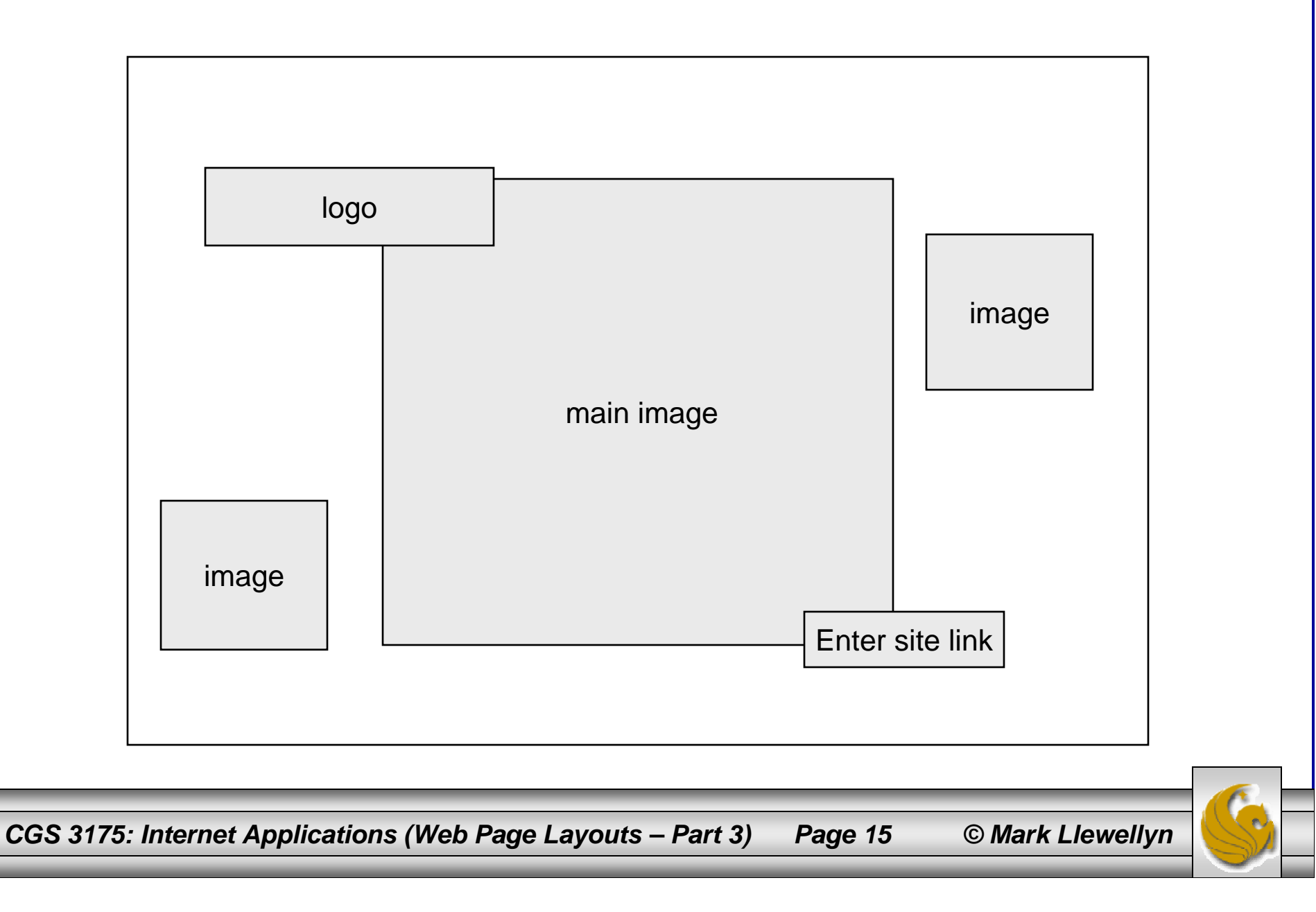

# Storyboarding The Content Page

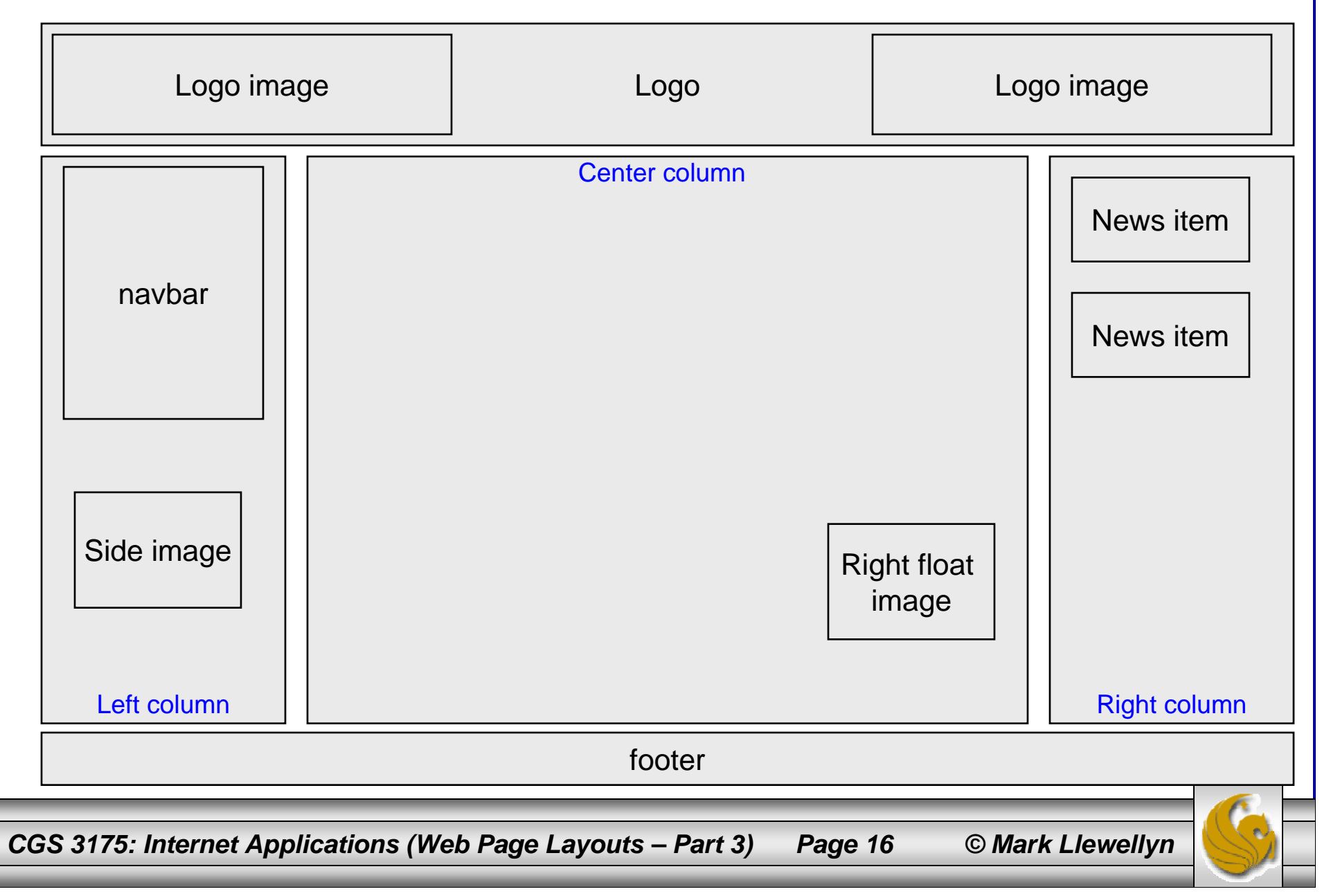

#### The XHTML Document For The Splash Page <?xml version="1.0" encoding="UTF-8"?> <!DOCTYPE html PUBLIC "-//W3C//DTD XHTML 1.0 Strict//EN" "http://www.w3.org/TR/xhtml1/DTD/xhtml1-strict.dtd"> <html xmlns="http://www.w3.org/1999/xhtml"> <head><title>Professional Cycling</title> <link rel="stylesheet" href="splash3.css" type="text/css" /> </head> <body> <div id="splashlogo"> <h1>Professional Cycling 2007</h1> </div> <div id="image1"> <img src="romandie07-1.jpg" alt+"Tour de Romandie in the rain 2007" height="200" width="200" /> </div> <div id="centerblock"><img src="mistyday.jpg" alt="Criterium Internationale 2007" height="600" width="700" /> </div> <div id="image2"> <img src="diluca giro.jpg" alt="Danielo DiLuca in the 2007 Giro d'Italia" height="200" Don't forget to validate!

```
width="200" />
  </div>
  <div id="enter"><a href="WebSite2.html"> Enter Site </a>
  </div>
</body>
```

```
\langle/html>
```
*CGS 3175: Internet Applications (Web Page Layouts – Part 3) Page 17 © Mark Llewellyn*

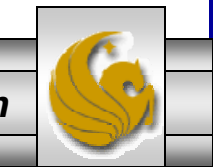

# The CSS Document For The Splash Page

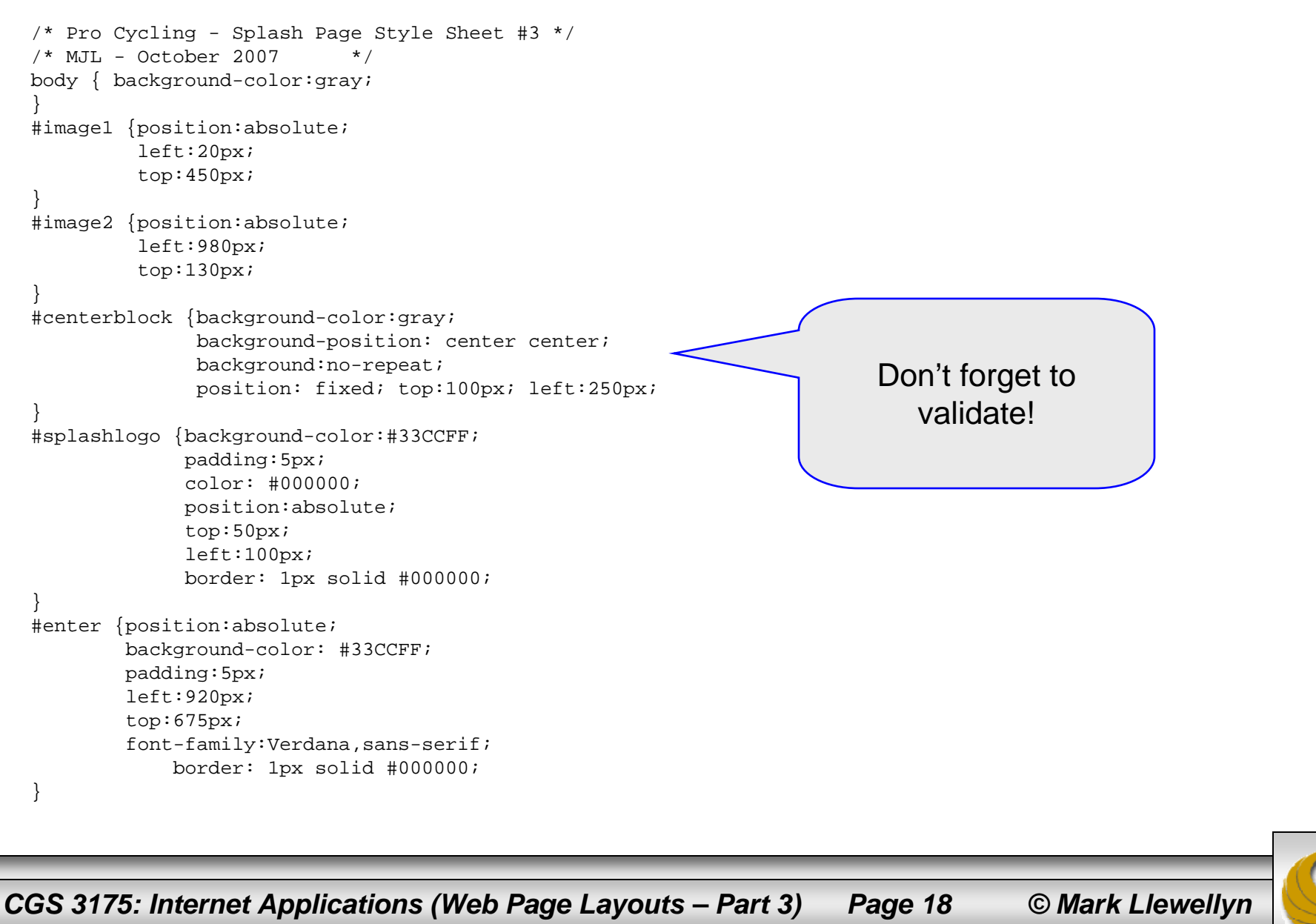

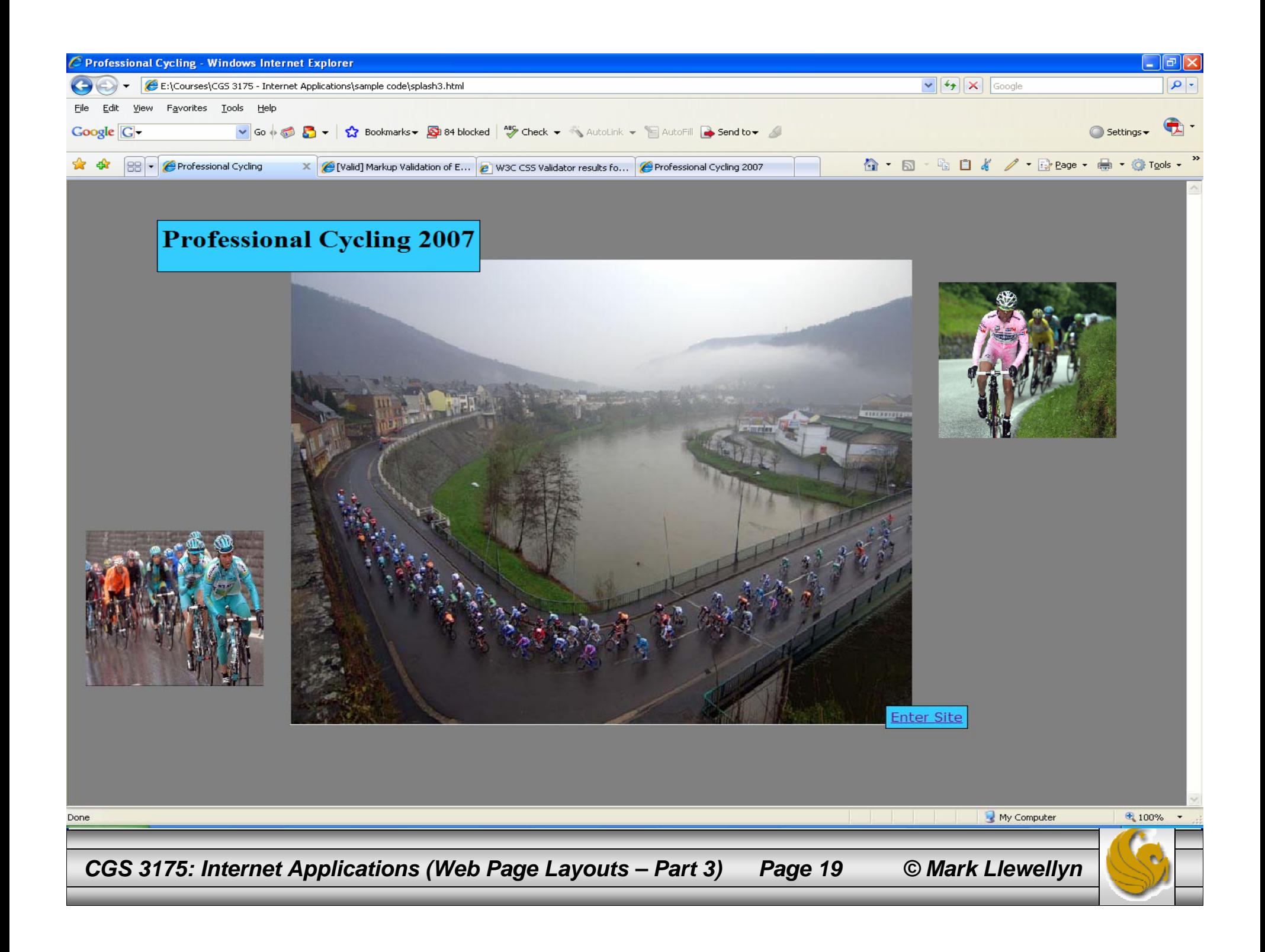

#### The XHTML Document For The Content Page

```
<?xml version="1.0" encoding="UTF-8"?>
<!DOCTYPE html PUBLIC "-//W3C//DTD XHTML 1.0 Strict//EN"
   "http://www.w3.org/TR/xhtml1/DTD/xhtml1-strict.dtd">
<html xmlns="http://www.w3.org/1999/xhtml">
<head><title>Professional Cycling 2007</title>
<!-- this is the three-column version of the Pro Cycling Website -->
<link rel="stylesheet" href="procyclingstyles-3col.css" type="text/css" />
</head>
```

```
<body>
<!--- logo area --->
  <div id="logo">
     <img class="logoimage" src="petacchi.jpg" alt="Alessandro Petacchi 
winning a sprint" /> 
      Professional Cycling 2007
     <img class="logoimage" src="petacchi.jpg" alt="Alessandro Petacchi 
winning a sprint" /> 
  </div>
```
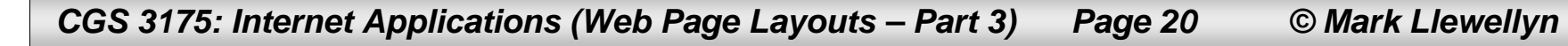

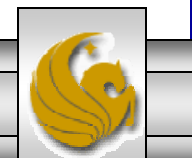

#### The XHTML Document For The Content Page

```
<!--- left column elements: navigation area and image --->
 <div id="left"><ul class="navBar"><li><a class="navBar" href="WebSite3.html">Home</a></li>
      <li><a class="navBar" href="spring.html">Spring</a></li>
      <li><a class="navBar" href="summer.html">Summer</a></li>
      <li><a class="navBar" href="fall.html">Fall</a></li>
      <li><a class="navBar" href="winter.html">Winter</a></li>
   \langleul>
   <div id="navbox"></div>
   <img class="sideimages" src="diluca07-1.jpg" width="150" height="150" 
alt="Daniel diLuca - 2007 Giro d'Italia" />
 </div>
```
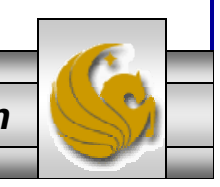

*CGS 3175: Internet Applications (Web Page Layouts – Part 3) Page 21 © Mark Llewellyn*

#### The XHTML Document

```
<!--= right column: includes two news items --->
  <div id="right">
    <h4>Procycling News</h4>
       <p class="newsitem">The latest news from the world of professional 
cycling updated daily is available at: <a 
href="http://www.cyclingnews.com">ProCycling News</a>.</p>
       <h4>USA Cycling</h4>
       <div></div>
      <p class="newsitem">To find out more about bicycle racing in the United 
States visit USA Cycling at: <a href="http://www.usacycling.org"> USA Cycling 
\langle a>.\langle p>
  </div>
```
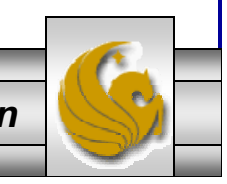

#### The XHTML Document

**<!--- center column – includes main content and right floated image --->** <div id="center">

<p>The professional cycling seaon spans from late January to early November on the road. During the winter months

the activity switches to cyclo-cross or indoor track racing. There are professional riders in more than 100 nations. The highest concentration of professional riders is in Europe where Belgians, Italians, and French riders are the most numerous. One of the more famous

recent professional riders is Lance Armstrong of the US who won an unprecedented 7 Tour de France races in a row. One of the most famous

professionals of all time is Belgian Eddy Merckx who won virtually every professional race on the calendar.

One of the current stars of professional racing is Tom Boonen, a Belgian following in the foot steps of Eddy Merckx. Last season Boonen won

28 races.</p>

<h3>To explore some of the action from the 2007 season use the links to the left....</h3>

<img src="peloton1.jpg" width="200" height="150" alt="The pro peloton in the 2007 Tour de France" id="floatright" />

*CGS 3175: Internet Applications (Web Page Layouts – Part 3) Page 23 © Mark Llewellyn*

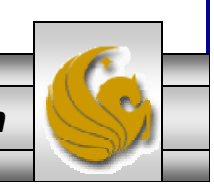

#### The XHTML Document

```
CGS 3175: Internet Applications (Web Page Layouts – Part 3) Page 24 © Mark Llewellyn
   <!--- footer area – note it is outside of all column areas ---><div class="footer">Copyright & copy; 2007 Professional Cycling Fan Club <br
   /Last Updated on 10/18/2007
       <div><a href="http://validator.w3.org/check?uri=referer"><img
           src="http://www.w3.org/Icons/valid-xhtml10"
           alt="Valid XHTML 1.0 Strict" height="31" width="88" /></a>
       </div>
      </div>
   </body>
   </html> Don't forget to
                                    validate!
```
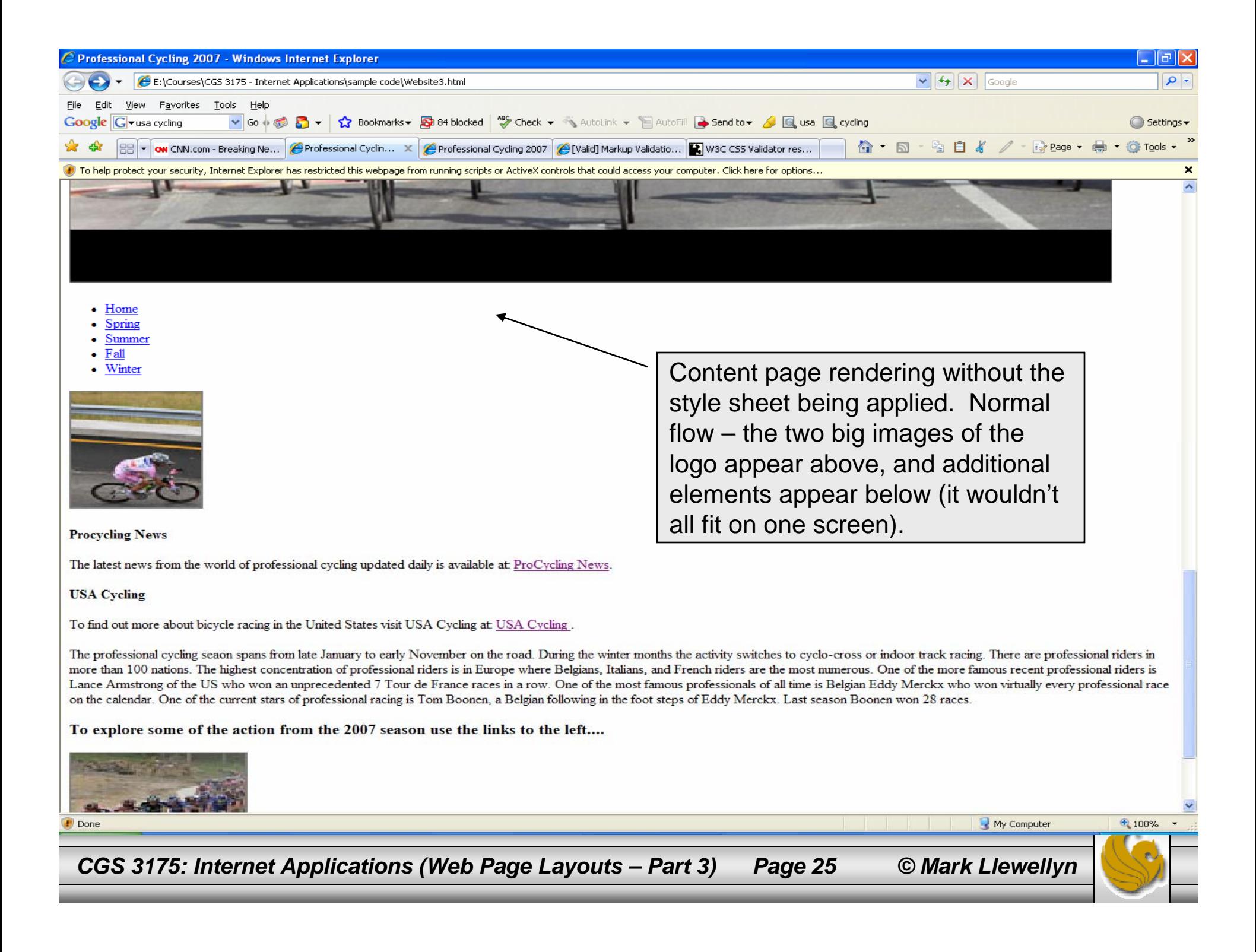

# The External CSS Document

```
/* Procyling Style Sheet - 3-column version */
body {margin:0px;
     font-family:Verdana, Arial, sans-serif;
     background-color:#ffffff;
     color:#006600;
/* scrollbar-face-color:#cc66cc;
     scrollbar-arrow-color:#006600;
     scrollbar-track-color:#cccccc; */
}
.logoimage {height:150px; 
            width:385px;
}
#logo{ color: black; 
       background-color:#eeeeee;
       font-size:xx-large;
       font-weight:bold;
       border-bottom: 1px solid #000000;
       height:150px;
       background-image:url(backgroundimage.jpg);
}
                                                           Providing the 
                                                           background texture 
                                                           between the pictures.
```
*CGS 3175: Internet Applications (Web Page Layouts – Part 3) Page 26 © Mark Llewellyn*

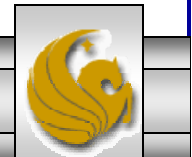

# The External CSS Document

```
#left { float:left;
        width:150px;
        height:400px;
        border-top: 1px solid #000000;
        background-color:#eeeeee;
        color:#006600;
}
#right{float:right;
      width:200px;
      background-color:#eeeeee;
      color:#006600;
      border-top: 1px solid #000000;
      height:400px
}
#center {padding:10px 230px 30px 200px;
         border-top: 1px solid #000000;
         color:black;} 
.footer {font-size:xx-small;
         text-align:center;
          clear:both;}
```
*CGS 3175: Internet Applications (Web Page Layouts – Part 3) Page 27 © Mark Llewellyn*

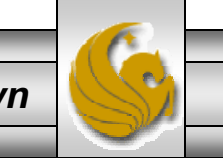

# The External CSS Document

```
#navbox { left:0px;
          height:100px;
          clear: both;
```

```
.navBar{text-decoration:none;
        font-size:large;
        padding:3px;
        margin: 15px;
        list-style-type:none;
        line-height:2;
```
}

}

}

```
a.navBar:link {color:#006600;
        background-color:#EEEEEE;
}
a.navBar:visited {color:#003300;
        background-color:#EEEEEE;
}
a.navBar:hover {color:#cc66cc;
        background-color:#EEEEEE;
}
```
.sideimages {margin:0px;

One of the advantages of using CSS for page layout involves the use of semantically correct code. Writing semantically correct does means using the markup tag that most accurately reflects the purpose of the content. Using the various levels of heading tags for content headings and subheadings, or placing paragraphs of text within paragraph tags (rather than using line breaks) are examples of writing semantically correct code.

This type of coding is a step in the direction to support the Semantic Web. Leading Web developers have promoted the idea of using unordered lists to configure navigation menus. After all – a navigation menu is a list of links – semantically speaking it's a much better fit than coding links in separate paragraphs of using the display:block property on anchor tags.

So, for this CSS sheet we've styled the navigation menu as an unordered list. You should get in the habit of coding all of your navigation menus in this fashion.

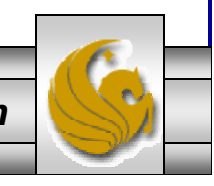

*CGS 3175: Internet Applications (Web Page Layouts – Part 3) Page 28 © Mark Llewellyn*

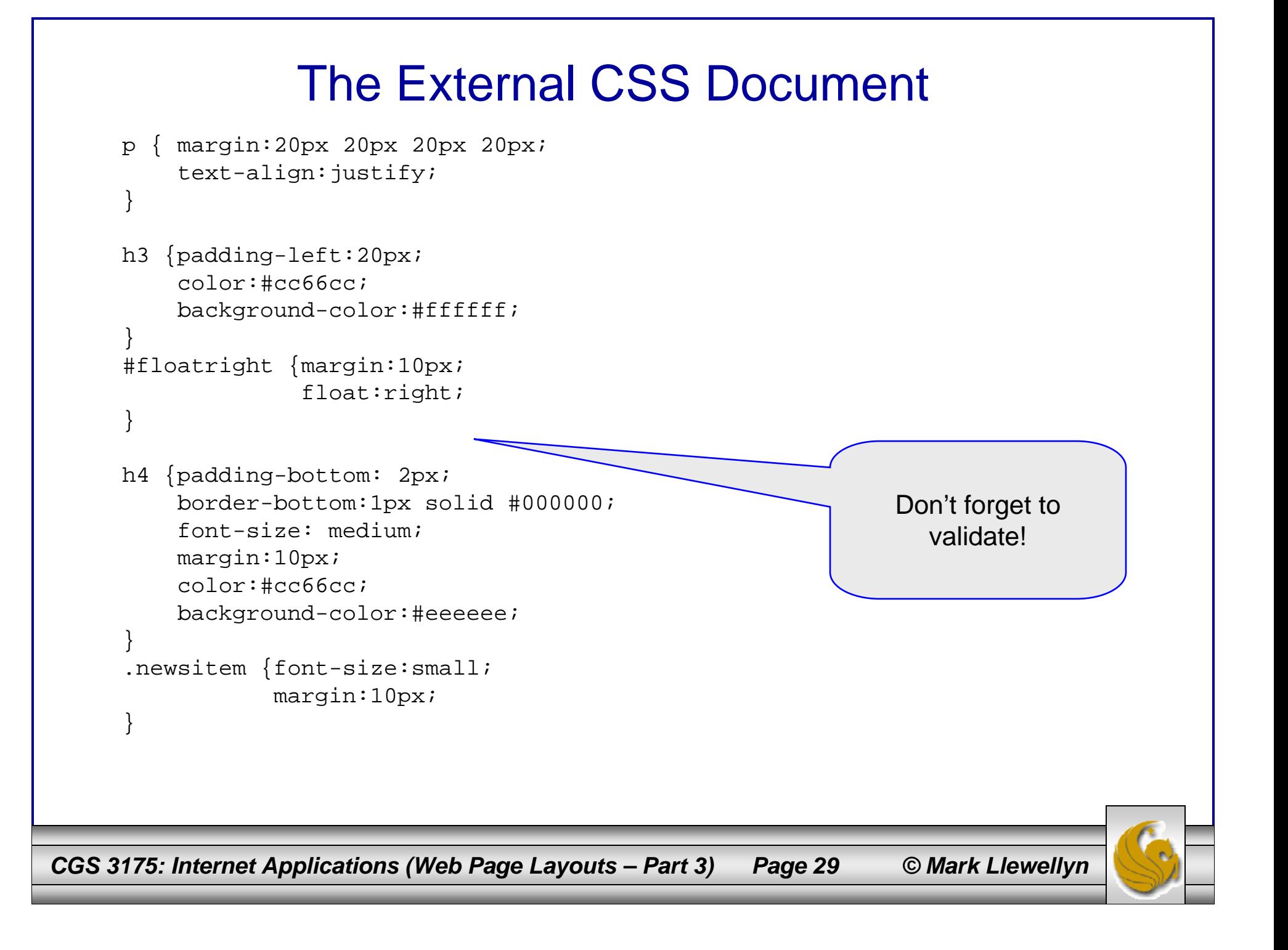

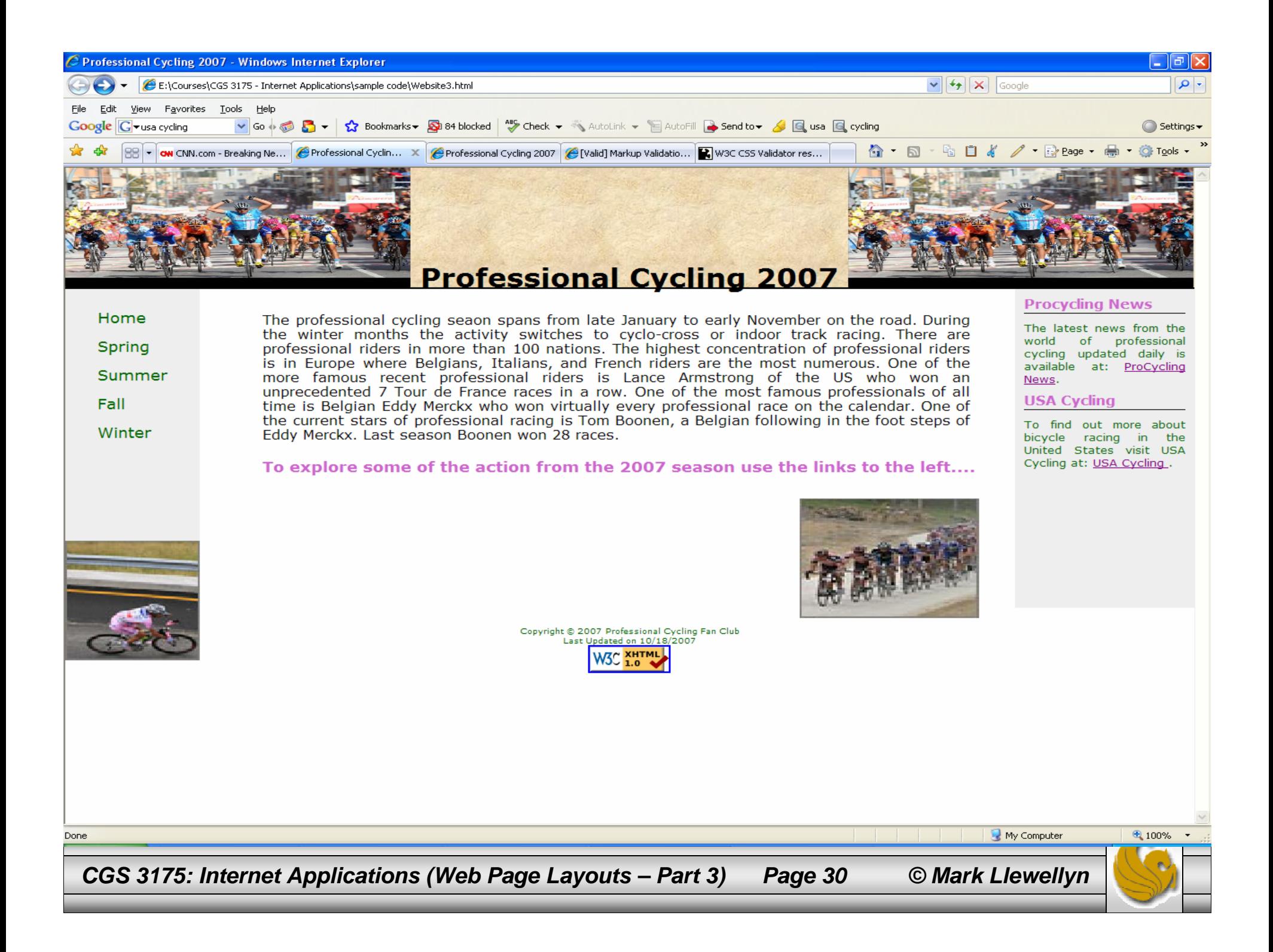

# Things to Try Yourself

17. What happens if the CSS for WebSite3 (in this set of notes) is modified as follows:

> **#floatright {margin:10px; clear: both; <!--- new property added ---> float:right;**

**}**

18. See if you can create a screen that looks like the one on the following page.

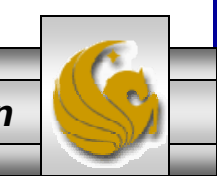

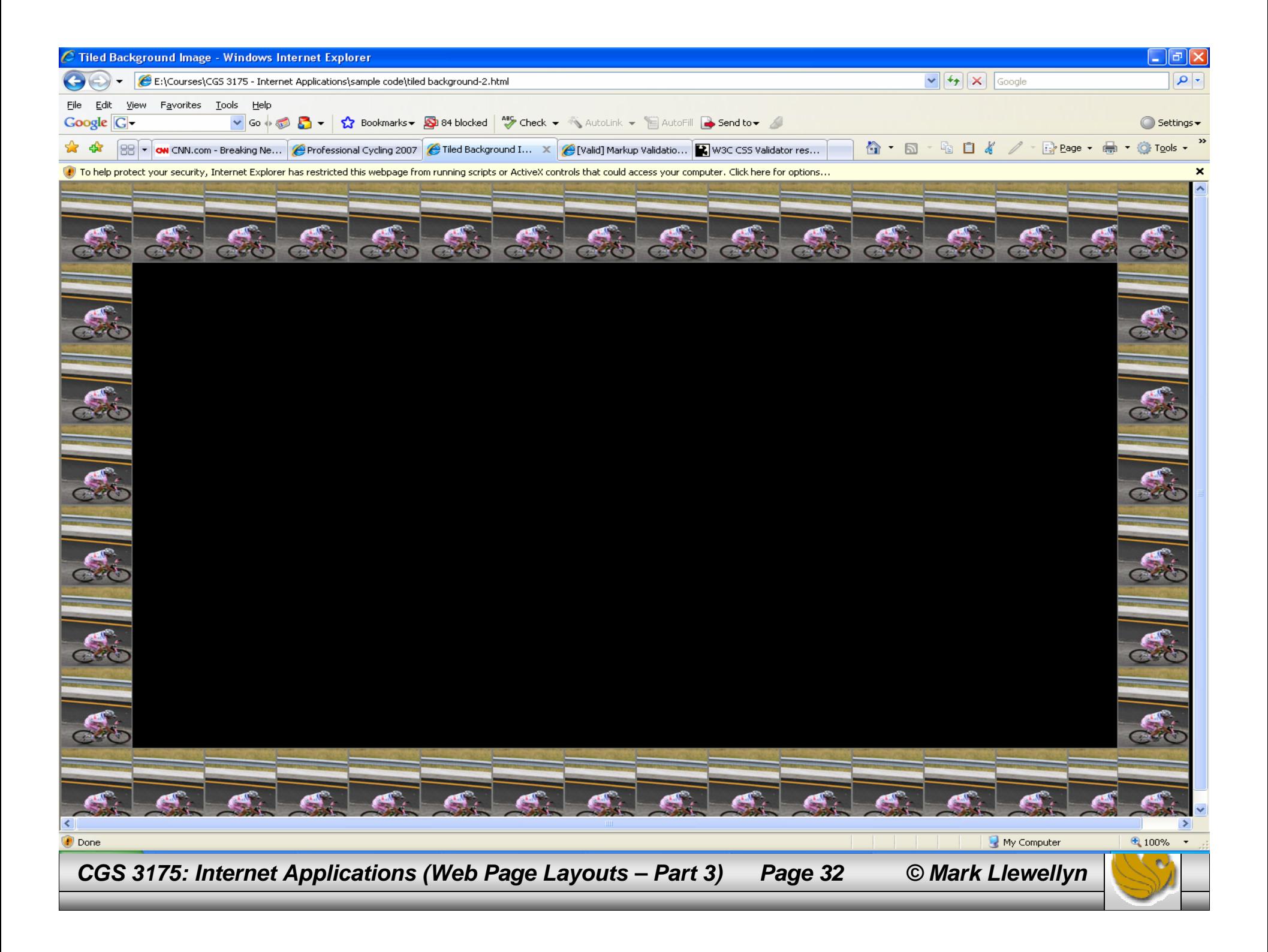